### **DAFTAR PUSTAKA**

Chiu, S. L. (1994) 'Fuzzy model identification based on cluster estimation', *Journal of Intelligent and Fuzzy Systems*, 2(3), pp. 267–278.

Desarkar, A. and Das, A. (2017) *Big-Data Analytics, Machine Learning Algorithms and Scalable/Parallel/Distributed Algorithms*.

Fadilla, R., Andarsyah, R. and Awangga, R. M. (2020) *Data Analytics: Peningkatan Performa Algoritma Rekomendasi Collaborative Filtering Menggunakan K-Means Clustering*. Edited by R. M. Awangga. Bandung: Kreatif Industri Nusantara. Available at:

Fayyad, U. M. *et al.* (1996) *Advances in Knowledge Discovery and Data Mining*. American Association for Artificial Intelligence 445 Burgess Drive Menlo Park, CA United States.

Han, J., Kamber, M. and Pei, J. (2011) *Data mining: Data mining concepts and techniques*. 3rd ed., *Morgan Kaufmann*. 3rd ed. Morgan Kaufmann.

Handoyo, R., Rumani, R. and Nasution, S. M. (2014) 'Perbandingan Metode Clustering Menggunakan Metode Single Linkage Dan K-Means Pada Pengelompokan Dokumen', *JSM STMIK Mikroskil*, 15(2), pp. 73–82.

Hidayat, A. A. A. (2008) *Pengantar Ilmu Kesehatan Anak untuk Pendidikan Kebidanan*. Jakarta: Salemba Medika.

Kulin, M. *et al.* (2016) 'Data-driven design of intelligentwireless networks: An overview and tutorial', *Sensors (Switzerland)*, 16(6).

Kusuma, V. M. A., Furqon, M. T. and Muflikhah, L. (2017) 'Implementasi Metode Fuzzy Subtractive Clustering Untuk Pengelompokan Data Potensi Kebakaran

Hutan/Lahan', *Jurnal Pengembangan Teknologi Informasi dan Ilmu Komputer*, 1(Vol 1 No 9 (2017)), pp. 876–884.

Kusumadewi, S. and Purnomo, H. (2010) *Aplikasi Logika Fuzzy untuk Pendukung Keputusan*. Edisi 2. Yogyakarta: Graha Ilmu.

Larose, D. T. (2005) *Discovering Knowledge in Data: An Introduction to Data Mining*, *John Wiley & Sons, Inc., Hoboken, New Jersey.* John Wiley & Sons, Inc., Hoboken, New Jersey.

Nasteski, V. (2017) 'An overview of the supervised machine learning methods', *Horizons.B*, 4(December 2017), pp. 51–62.

Pemerintah Kota Makassar Dinas Kesehatan (2016) *Profil Kesehatan Kota Makassar 2015*. Pemerintah Kota Makassar Dinas Kesehatan.

Sari, E. A. (2015) 'Penerapan Algoritma K-Means Untuk Menentukan Tingkat Kesehatan Bayi Dan Balita Pada Kabupaten Dan Kota Di Jawa Tengah'.

Shofiani, N. (2017) *Segmentasi Supplier Menggunakan Metode K- Means Clustering ( Studi Kasus : Ptpn X Pg Meritjan )*. Institut Teknologi Sepuluh Nopember.

Turban, E., Aronson, J. E. and Liang, T.-P. (2005) *Decision Support Systems and Intelligent Systems*. 7th Editio. Edited by Andi. Yogyakarta.

Wu, A. *et al.* (2011) 'A survey of application-level protocol identification based on machine learning', *Proceedings - 2011 4th International Conference on Information Management, Innovation Management and Industrial Engineering, ICIII 2011*, 3, pp. 201–204.

### **LAMPIRAN**

**Lampiran 1.** Kode program implementasi algoritma *fuzzy subtractive clustering*

 Pengelompokan tingkat kesehatan balita pada setiap kelurahan di Kota Makassar menggunakan aplikasi Matlab (tanpa *library fuzzy subtractive clustering*)

```
function varargout = latihan 7(varargin)
% LATIHAN 7 MATLAB code for latihan 7.fig
% LATIHAN_7, by itself, creates a new LATIHAN_7 or raises the 
existing
% singleton*.
% H = LATIHAN_7 returns the handle to a new LATIHAN_7 or the handle 
to
% the existing singleton*.
% LATIHAN_7('CALLBACK',hObject,eventData,handles,...) calls the 
local
% function named CALLBACK in LATIHAN_7.M with the given input 
arguments.
\approx% LATIHAN_7('Property','Value',...) creates a new LATIHAN_7 or 
raises the
% existing singleton*. Starting from the left, property value pairs 
are
% applied to the GUI before latihan 7 OpeningFcn gets called. An
% unrecognized property name or invalid value makes property 
application
       stop. All inputs are passed to latihan 7 OpeningFcn via varargin.
% *See GUI Options on GUIDE's Tools menu. Choose "GUI allows only 
one
       instance to run (singleton)".
% See also: GUIDE, GUIDATA, GUIHANDLES
% Edit the above text to modify the response to help latihan 7
% Last Modified by GUIDE v2.5 13-Sep-2021 16:59:32
% Begin initialization code - DO NOT EDIT
gui Singleton = 1;gui State = struct('gui Name', mfilename, ...
                   'gui Singleton', gui Singleton, ...
                   'gui OpeningFcn', @latihan 7 OpeningFcn, ...
                   'gui<sup>outputFcn', @latihan<sup>-7</sup>OutputFcn, ...</sup>
                   'gui_LayoutFcn', [] , ...
                   'gui Callback', []);
if nargin && ischar(varargin{1})
    gui State.gui Callback = str2func(varargin{1});
end
```

```
if nargout
    [varargout{1:nargout}] = gui mainfon(gui State, varargin{:});
else
    gui mainfcn(gui State, varargin{:});
end
% End initialization code - DO NOT EDIT
% --- Executes just before latihan_7 is made visible.
function latihan 7 OpeningFcn(hObject, eventdata, handles, varargin)
% This function has no output args, see OutputFcn.
% hObject handle to figure
% eventdata reserved - to be defined in a future version of MATLAB
% handles structure with handles and user data (see GUIDATA)
% varargin command line arguments to latihan_7 (see VARARGIN)
% Choose default command line output for latihan_7
handles.output = hObject;
% Update handles structure
guidata(hObject, handles);
% UIWAIT makes latihan_7 wait for user response (see UIRESUME)
% uiwait(handles.figure1);
% --- Outputs from this function are returned to the command line.
function varargout = latihan 7 OutputFcn(hObject, eventdata, handles)
% varargout cell array for returning output args (see VARARGOUT);
% hObject handle to figure
% eventdata reserved - to be defined in a future version of MATLAB
% handles structure with handles and user data (see GUIDATA)
% Get default command line output from handles structure
varargout{1} = handles.output;
% --- Executes on button press in pushbutton1.
function pushbutton1 Callback(hObject, eventdata, handles)
% hObject handle to pushbutton1 (see GCBO)
% eventdata reserved - to be defined in a future version of MATLAB
% handles structure with handles and user data (see GUIDATA)
formku = quidata(gcbo);
[namafile,direktori] = uigetfile('*xlsx','Load Data File');
alamatfile=fullfile(direktori,namafile);
[a \ b \ c] = xlsread(alamatfile);bar=size(c,1);
col = size(c, 2);
judul=c(1, 1:col);
datareal=c(2:bar,2:col);
nom=linspace(1,bar-1,bar-1);
```

```
datareal = cell2table(datareal);assignin('base','datareal',datareal);
handles.judul = judul;
handles.nom = nom;
handles.datareal = datareal;
guidata(hObject,handles);
set(formku.pushbutton1, 'Userdata', datareal);
% --- Executes on button press in pushbutton2.
function pushbutton2 Callback(hObject, eventdata, handles)
% hObject handle to pushbutton2 (see GCBO)
% eventdata reserved - to be defined in a future version of MATLAB
% handles structure with handles and user data (see GUIDATA)
datareal = handles.datareal;
judul = handles.judul;
nom = handles.nom;
S = vartype('double');
data awal = table2array(datareal(:,S));
data k=datareal(:,1);[n,m] = size(dataawal);
r = str2double(qet(handles.edit1,'string'));
accept ratio = str2double(qet(handles.eduiz, 'string'));reject_ratio = str2double(get(handles.edit3,'string'));
q = str2double(get(handles.edit4,'string'));
%melakukan normalisasi data
max data = max(data awal);
min data = min(data awal);
 N = zeros(n, m);
 for y = 1:mN(:,y) = (data_1(:,y)-min_data(y))./(max_data(y)-min_data(y));end
%faktor untuk mencari nilai potensi
pengali 1 = 1.0 ./ r;
pengali2 = 1.0 ./ (q*r);%potensi awal tiap data
potensi = zeros(1,n);pengali 1baru = pengali 1(ones(1,n),:);for i = 1:nnilaidata = N(i,:); nilaidata = nilaidata(ones(1,n),:);
    dx = (nilaidata - N) .* pengali 1baru;
    if m == 1potensi(i) = sum(exp(-4*dx.^2)); else
        potensi(i) = sum(exp(-4 * sum(dx.^2,2)));
     end
end
```

```
%menetapkan potensi tertinggi sebagai nilai referensi rasio
[refpotensi, maxPotIndex] = max(potensi);maxpotensi = refpotensi;
%menetapkan center kluster
cntr = [];
jmlklaster = 0;
kondisi = 1;while kondisi & maxpotensi
    kondisi = 0;maxnilai = N(maxPotIndex,:); rasio = maxpotensi/refpotensi;
     if rasio >= accept_ratio
        kondisi = 1; elseif rasio > reject_ratio
        minDistSq = -1;for i = 1 : jmlklaster
            dx = (maxnilai - cntr(i,:)). * pengali 1;
            dxSq = dx * dx';
             if minDistSq < 0 | dxSq < minDistSq
                 minDistSq = dxSq;
             end
         end
         minDist = sqrt(minDistSq);
         condition = minDist+rasio;
         if condition >= 1
            kondisi = 1;
         else
            kondisi = 2; end
     end
     if kondisi == 1
         %menambahkan data sebagai pusat kluster baru
         cntr = [cntr ; maxnilai];
         jmlklaster = jmlklaster + 1;
         %perbarui potensi tetangga
        pengalibaru2 = pengali 2(ones(1,n),:);
        tmp = maxnilai(ones(1, n),:);dx = (tmp - N) \cdot *pengalibaru2;if m == 1pengurangan = maxpotensi*exp(-4*dx.^2);
         else
            pengurangan = maxpotensi*exp(-4*sum(dx.^2,2));
         end
         potensi = potensi - pengurangan'
```

```
 potensi(potensi<0)=0;
         [maxpotensi,matPotIndex]=max(potensi);
         fprintf('Iterasi ke-%d\nNilai Rasio = %d\n',jmlklaster,rasio);
     elseif kondisi == 2
         potensi(maxPotIndex) = 0;
         [maxpotensi,maxPotIndex] = max(potensi);
     end
end
%mengembalikan nilai pusat klaster ke data awal
for i = 1:mcntr baru(:,i)=(cntr(:,i)*(max data(i)-min data(i)))+min data(i);
end
assignin('base','cntr_baru', cntr_baru)
%menghitung sigma klaster
sigmascluster = (r \cdot * \text{ (max data - min data)}) / sqrt(8);sb temp = sigmascluster.2;
sb = 2.*sb temp;
% sumd = zeros(n, jm1klaster);%derajat keanggotaan tiap data pada tiap klaster
for i = 1:nfor j = 1:mfor k = 1: jmlklaster
            hasil(i,j,k)=(((data awal(i,j)-cntr baru(k,j)).^2)./sb(j));
         end
     end
end
su = sum(hasil, 2);
sq = squareze(su);drjt = exp(-sq);
assignin('base','drjt',drjt)
%menentukan tiap data masuk pada cluster mana
[val,idx] = max(drjt, [], 2)
n idx = array2table(idx);hasil var = [n idx datareal];
hasil var = table2cell(hasil var);
assignin('base','hasil var', hasil var)
set(handles.uitable1,'data',hasil var,'ColumnName',judul,'RowName',nom);
%menghitung nilai silhouette
figure
[s,h]=silhouette(N,idx,'Euclidean');
rata = mean(s);
assignin('base','silhouette',rata)
w = [0.1; 0.2; 0.1; 0.2; 0.1; 0.2; 0.1]; % Set arbitrary weights for
illustration
chiSqrDist = \theta(x,Z,w)sqrt((bsxfun(@minus,x,Z).^2)*w);
hs11 = silhouette(N,idx,chiSqrDist,w);w2 = [1; 1; 1; 1; 1; 1; 1; 1];
hsl2 = silhouette(N,idx,chiSqrDist,w2);
eq = isequal(hsl2,s);
```

```
title('Hasil Silhouette Coefficient')
%menampilkan nama kelurahan sesuai clusternya
G = jmlklaster; % number of cluster
ind = cell(G, 1);
C = \text{cell}(G, 1);
for i = 1:Gind{i} = idx == i;
    C norm{i}=N(idx==i,:); %menampilkan data normalisasi sesuai cluster
    C{i} = datareal(idx==i,:); %menampilkan nama kelurahan sesuai
clusternya
    CA[i] = data awal(idx==i,:) ;
    C stat{i} = stat(CA{i}); %menampilkan stat setiap cluster
    cSSE[i] = hitungsse(Cnorm,cntr,i);cMAE{i} = hitungmae(Cnorm,cntr,i);end
sumSSE = sum(cell2mat(cSSE(:)), 2);SSE = sum(sumsSE);
sumMAE = (sum(cell2mat(cMAE(:)),2))./G;
MAE = sum(sumMAE);
assignin('base','jmlklaster',jmlklaster)
assignin('base','C',C)
assignin('base','C stat',C stat)
assignin('base','SSE',SSE)
assignin('base','MAE',MAE)
handles.data awal = data awal;
handles.cntr baru = cntr baru;
handles.idx = idx;
guidata(hObject,handles);
% --- Executes on button press in pushbutton3.
function pushbutton3_Callback(hObject, eventdata, handles)
% hObject handle to pushbutton3 (see GCBO)
% eventdata reserved - to be defined in a future version of MATLAB
% handles structure with handles and user data (see GUIDATA)
data awal = handles.data awal;
cntr baru = handles.cntr baru;
idx = handles.idx;
var1 = get(handles.popupmenu1, 'value');var2 = get(handles.popupmenu2, 'value');
var3 = get(handles.popupmenu3, 'value');
data1 = data awal(::, var1);
data2 = data awal(:, var2);
data3 = data awal(:, var3);
cntr1 = chr baru(:,var1);
cntr2 = cntr baru(:,var2);
cntr3 = cntr baru(:, var3);
if var1 == 1 label1 = ('Kematian');
```

```
elseif var1 == 2label1 = ('Gizi Kurang');elseif var1 == 3 label1 = ('Gizi Kurus');
elseif var1 == 4label1 = ( 'Pendek') ;elseif var1 == 5label1 = ('BBLR');elseif var1 == 6label1 = ( 'Pneumonia') ;elseif var1 == 7
    label1 = ( 'Dirichlet') ;end
if var2 == 1 label2 = ('Kematian');
elseif var2 == 2 label2 = ('Gizi Kurang');
elseif var2 == 3
     label2 = ('Gizi Kurus');
elseif var2 == 4label2 = ( 'Pendek') ;elseif var2 == 5label2 = ('BBLR');elseif var2 == 6label2 = ( 'Pneumonia') ;elseif var2 == 7label2 = ( 'Diare') ;end
if var3 == 1label3 = ('Kematian');elseif var3 == 2 label3 = ('Gizi Kurang');
elseif var3 == 3 label3 = ('Gizi Kurus');
elseif var3 == 4label3 = ({}'Pendek');
elseif var3 == 5label3 = ('BBLR');elseif var3 == 6label3 = ( 'Pneumonia') ;elseif var3 == 7
    label3 = ( 'Dirac') ;end
figure
scatter3(data1, data2, data3,15,idx,'filled')
hold on
scatter3(cntr1, cntr2, cntr3)
xlabel(label1); ylabel(label2); zlabel(label3);
title('Visualisasi Custer Terhadap 3 Variabel')
```

```
% --- Executes on selection change in popupmenu1.
function popupmenu1 Callback(hObject, eventdata, handles)
% hObject handle to popupmenu1 (see GCBO)
% eventdata reserved - to be defined in a future version of MATLAB
% handles structure with handles and user data (see GUIDATA)
% Hints: contents = cellstr(get(hObject,'String')) returns popupmenu1 
contents as cell array
% contents{get(hObject,'Value')} returns selected item from 
popupmenu1
% --- Executes during object creation, after setting all properties.
function popupmenul CreateFcn(hObject, eventdata, handles)
% hObject handle to popupmenu1 (see GCBO)
% eventdata reserved - to be defined in a future version of MATLAB
% handles empty - handles not created until after all CreateFcns 
called
% Hint: popupmenu controls usually have a white background on Windows.
       See ISPC and COMPUTER.
if ispc && isequal(get(hObject,'BackgroundColor'), 
get(0,'defaultUicontrolBackgroundColor'))
    set(hObject, 'BackgroundColor', 'white');
end
% --- Executes on selection change in popupmenu2.
function popupmenu2_Callback(hObject, eventdata, handles)
% hObject handle to popupmenu2 (see GCBO)
% eventdata reserved - to be defined in a future version of MATLAB
% handles structure with handles and user data (see GUIDATA)
% Hints: contents = cellstr(get(hObject,'String')) returns popupmenu2 
contents as cell array
% contents{get(hObject,'Value')} returns selected item from 
popupmenu2
% --- Executes during object creation, after setting all properties.
function popupmenu2 CreateFcn(hObject, eventdata, handles)
% hObject handle to popupmenu2 (see GCBO)
% eventdata reserved - to be defined in a future version of MATLAB
% handles empty - handles not created until after all CreateFcns 
called
% Hint: popupmenu controls usually have a white background on Windows.
% See ISPC and COMPUTER.
if ispc && isequal(get(hObject,'BackgroundColor'), 
get(0,'defaultUicontrolBackgroundColor'))
    set(hObject,'BackgroundColor','white');
end
```

```
% --- Executes on selection change in popupmenu3.
function popupmenu3_Callback(hObject, eventdata, handles)
% hObject handle to popupmenu3 (see GCBO)
% eventdata reserved - to be defined in a future version of MATLAB
% handles structure with handles and user data (see GUIDATA)
% Hints: contents = cellstr(get(hObject,'String')) returns popupmenu3 
contents as cell array
% contents{get(hObject,'Value')} returns selected item from 
popupmenu3
% --- Executes during object creation, after setting all properties.
function popupmenu3 CreateFcn(hObject, eventdata, handles)
% hObject handle to popupmenu3 (see GCBO)
% eventdata reserved - to be defined in a future version of MATLAB
% handles empty - handles not created until after all CreateFcns 
called
% Hint: popupmenu controls usually have a white background on Windows.
        See ISPC and COMPUTER.
if ispc && isequal(get(hObject,'BackgroundColor'), 
get(0,'defaultUicontrolBackgroundColor'))
    set(hObject, 'BackgroundColor', 'white');
end
function edit1 Callback(hObject, eventdata, handles)
% hObject handle to edit1 (see GCBO)
% eventdata reserved - to be defined in a future version of MATLAB
% handles structure with handles and user data (see GUIDATA)
% Hints: get(hObject,'String') returns contents of edit1 as text
% str2double(get(hObject,'String')) returns contents of edit1 as a 
double
% --- Executes during object creation, after setting all properties.
function edit1 CreateFcn(hObject, eventdata, handles)
% hObject handle to edit1 (see GCBO)
% eventdata reserved - to be defined in a future version of MATLAB
% handles empty - handles not created until after all CreateFcns 
called
% Hint: edit controls usually have a white background on Windows.
% See ISPC and COMPUTER.
if ispc && isequal(get(hObject,'BackgroundColor'), 
get(0,'defaultUicontrolBackgroundColor'))
    set(hObject,'BackgroundColor','white');
end
```

```
function edit2 Callback(hObject, eventdata, handles)
% hObject handle to edit2 (see GCBO)
% eventdata reserved - to be defined in a future version of MATLAB
% handles structure with handles and user data (see GUIDATA)
% Hints: get(hObject,'String') returns contents of edit2 as text
% str2double(get(hObject,'String')) returns contents of edit2 as a 
double
% --- Executes during object creation, after setting all properties.
function edit2 CreateFcn(hObject, eventdata, handles)
% hObject handle to edit2 (see GCBO)
% eventdata reserved - to be defined in a future version of MATLAB
% handles empty - handles not created until after all CreateFcns 
called
% Hint: edit controls usually have a white background on Windows.
% See ISPC and COMPUTER.
if ispc && isequal(get(hObject,'BackgroundColor'), 
get(0,'defaultUicontrolBackgroundColor'))
    set(hObject,'BackgroundColor','white');
end
function edit3 Callback(hObject, eventdata, handles)
% hObject handle to edit3 (see GCBO)
% eventdata reserved - to be defined in a future version of MATLAB
% handles structure with handles and user data (see GUIDATA)
% Hints: get(hObject,'String') returns contents of edit3 as text
% str2double(get(hObject,'String')) returns contents of edit3 as a 
double
% --- Executes during object creation, after setting all properties.
function edit3 CreateFcn(hObject, eventdata, handles)
% hObject handle to edit3 (see GCBO)
% eventdata reserved - to be defined in a future version of MATLAB
% handles empty - handles not created until after all CreateFcns 
called
% Hint: edit controls usually have a white background on Windows.
% See ISPC and COMPUTER.
if ispc && isequal(get(hObject,'BackgroundColor'), 
get(0,'defaultUicontrolBackgroundColor'))
    set(hObject, 'BackgroundColor', 'white');
end
```

```
function edit4 Callback(hObject, eventdata, handles)
% hObject handle to edit4 (see GCBO)
% eventdata reserved - to be defined in a future version of MATLAB
% handles structure with handles and user data (see GUIDATA)
% Hints: get(hObject,'String') returns contents of edit4 as text
% str2double(get(hObject,'String')) returns contents of edit4 as a 
double
% --- Executes during object creation, after setting all properties.
function edit4 CreateFcn(hObject, eventdata, handles)
% hObject handle to edit4 (see GCBO)
% eventdata reserved - to be defined in a future version of MATLAB
% handles empty - handles not created until after all CreateFcns 
called
% Hint: edit controls usually have a white background on Windows.
% See ISPC and COMPUTER.
if ispc && isequal(get(hObject,'BackgroundColor'), 
get(0,'defaultUicontrolBackgroundColor'))
    set(hObject,'BackgroundColor','white');
end
```
 Pengelompokan tingkat kesehatan balita pada setiap kelurahan di Kota Makassar menggunakan *library fuzzy subtractive clustering* pada aplikasi

Matlab

```
function varargout = latihan 8(varargin)
% LATIHAN 8 MATLAB code for latihan 8.fig
% LATIHAN_8, by itself, creates a new LATIHAN_8 or raises the 
existing
% singleton*.
% H = LATIHAN_8 returns the handle to a new LATIHAN_8 or the handle 
to
% the existing singleton*.
% LATIHAN_8('CALLBACK',hObject,eventData,handles,...) calls the 
local
% function named CALLBACK in LATIHAN_8.M with the given input 
arguments.
% LATIHAN_8('Property','Value',...) creates a new LATIHAN_8 or 
raises the
% existing singleton*. Starting from the left, property value pairs 
are
% applied to the GUI before latihan 8 OpeningFcn gets called. An
% unrecognized property name or invalid value makes property 
application
% stop. All inputs are passed to latihan_8_OpeningFcn via varargin.
% *See GUI Options on GUIDE's Tools menu. Choose "GUI allows only 
one
```

```
% instance to run (singleton)".
\frac{6}{6}% See also: GUIDE, GUIDATA, GUIHANDLES
% Edit the above text to modify the response to help latihan 8
% Last Modified by GUIDE v2.5 28-Oct-2021 20:10:36
% Begin initialization code - DO NOT EDIT
gui Singleton = 1;gui State = struct('gui Name', mfilename, ...
                    'gui_Singleton', gui_Singleton, ...
                   'gui<sup>OpeningFcn'</sup>, @latihan 8 OpeningFcn, ...
                   'gui OutputFcn', @latihan_8_OutputFcn, ...
                   'qui<sup>L</sup>ayoutFcn', [], ...
                   'gui<sup>callback'</sup>, []);
if nargin && ischar(varargin{1})
    gui State.gui Callback = str2func(varargin{1});
end
if nargout
    [varargout{1:nargout}] = qui mainfon(gui State, varargin{:});
else
    gui mainfcn(gui State, varargin{:});
end
% End initialization code - DO NOT EDIT
% --- Executes just before latihan_8 is made visible.
function latihan 8 OpeningFcn(hObject, eventdata, handles, varargin)
% This function has no output args, see OutputFcn.
% hObject handle to figure
% eventdata reserved - to be defined in a future version of MATLAB
% handles structure with handles and user data (see GUIDATA)
% varargin command line arguments to latihan_8 (see VARARGIN)
% Choose default command line output for latihan_8
handles.output = hObject;
% Update handles structure
guidata(hObject, handles);
% UIWAIT makes latihan_8 wait for user response (see UIRESUME)
% uiwait(handles.figure1);
% --- Outputs from this function are returned to the command line.
function varargout = latihan 8 OutputFcn(hObject, eventdata, handles)
% varargout cell array for returning output args (see VARARGOUT);
```

```
% hObject handle to figure
% eventdata reserved - to be defined in a future version of MATLAB
% handles structure with handles and user data (see GUIDATA)
% Get default command line output from handles structure
varargout{1} = handles.output;
% --- Executes on button press in pushbutton1.
function pushbutton1 Callback(hObject, eventdata, handles)
% hObject handle to pushbutton1 (see GCBO)
% eventdata reserved - to be defined in a future version of MATLAB
% handles structure with handles and user data (see GUIDATA)
formku = quidata(qcbo);
[namafile,direktori] = uigetfile('*xlsx','Load Data File');
alamatfile=fullfile(direktori,namafile);
[a \ b \ c] = xlsread(alamatfile);bar=size(c,1);
col = size(c, 2);judul=c(1, 1:col);
datareal=c(2:bar, 2:col);
nom=linspace(1,bar-1,bar-1);
datareal = cell2table(datareal) ;
assignin('base','datareal',datareal);
handles.judul = judul;
handles.nom = nom;
handles.datareal = datareal;
guidata(hObject, handles);
set(formku.pushbutton1, 'Userdata', datareal);
% --- Executes on button press in pushbutton2.
function pushbutton2 Callback(hObject, eventdata, handles)
% hObject handle to pushbutton2 (see GCBO)
% eventdata reserved - to be defined in a future version of MATLAB
% handles structure with handles and user data (see GUIDATA)
datareal = handles.datareal;
judul = handles.judul;
nom = handles.nom;
S = \text{vartype}(\text{'double'});data awal = table2array(datareal(:,S));
data k=datareal(:,1);
[n,m] = size(dataawal);
r = str2double(qet(handles.edit1, 'string'));
accept ratio = str2double(get(handles.eduiz, 'string'));
reject ratio = str2double(get(handles.edit3,'string'));
q = str2double(get(handles.edit4,'string'));
```

```
%melakukan normalisasi data
max data = max(data awal);
min data = min(data awal);
N = zeros(n, m);
 for y = 1:mN(:,y) = (data_awal(:,y)-min_data(y))./(max_data(y)-min_data(y));end
%mencari nilai centroid menggunakan function subclust
options = [q \text{ accept ratio reject ratio 1}];cntr = subclust(N, [r r r r r r], 'Options', options);
[jm1klaster,z] = size(cntr);%findcluster;
%Mengembalikan centroid dari bentuk yang sudah dinormalisasi ke bentuk 
semula 
for i = 1:mcntr baru(:,i)=(cntr(:,i)*(max data(i)-min data(i)))+min data(i);
end
%Menghitung nilai sigma cluster (nilai parameter fungsi keanggotaan 
Gauss)
sigmascluster = (r \cdot * \text{ (max data - min data)}) / sqrt(8);sb temp = sigmascluster.2;
sb = 2.*sb temp;
%derajat keanggotaan tiap data pada tiap klaster
for i = 1:nfor j = 1:mfor k = 1:jmlklasterhasil(i,j,k)=(((data awal(i,j)-cntr baru(k,j)).^2)./sb(j));
            % sumd(i,k) = sumd(i,k) + hasil(i,k); end
     end
end
su = sum(hasil, 2);
sq = squareze(su);drjt = exp(-sq);
%menentukan tiap data masuk pada cluster mana
[val,idx] = max(drjt, [], 2);n idx = array2table(idx);hasil var = [n idx datareal];
hasil var = table2cell(hasil var);
assignin('base','hasil_var',hasil_var)
set(handles.uitable1,'data',hasil var,'ColumnName',judul,'RowName',nom);
figure
[s,h]=silhouette(N,idx,'Euclidean');
```

```
rata = mean(s);
assignin('base','rata',rata)
w = [0.1; 0.2; 0.1; 0.2; 0.1; 0.2; 0.1; 0.2; 0.1]; % Set arbitrary weights for
illustration
chiSqrDist = \theta(x,Z,w)sqrt((bsxfun(@minus,x,Z).^2)*w);
hsl1 = silhouette(N,idx,chiSqrDist,w);
w2 = [1; 1; 1; 1; 1; 1; 1; 1];
hsl2 = silhouette(N,idx,chiSqrDist,w2);
eq = isequal(hsl2,s);
%menampilkan nama kelurahan sesuai clusternya
G = jmlklaster ; % number of cluster 
ind = cell(G, 1);
C = \text{cell}(G, 1) ;
for i = 1:Gind\{i\} = idx == i;C norm{i}=N(idx==i,:); %menampilkan data normalisasi sesuai cluster
    C{i} = datareal(idx==i,:); %menampilkan nama kelurahan sesuai
clusternya
    CA[i] = data awal(idx==i,:) ;
    C stat{i} = stat(CA{i}); %menampilkan stat setiap cluster
    cSSE[i] = hitungsse(Cnorm,cntr,i);cMAE[i] = hitungmae(Cnorm,cntr,i);end
sumSSE = sum(cell2mat(cSSE:)),2);SSE = sum(sumsSE);
sumMAE = (sum(cell2mat(cMAE(:)),2))./G;
MAE = sum(sumMAE);
assignin('base','jmlklaster',jmlklaster)
assignin('base','C',C)
assignin('base','C stat',C stat)
assignin('base','SSE',SSE)
assignin('base','MAE',MAE)
handles.data awal = data awal;
handles.cntr baru = cntr baru;
handles.idx = idx;
guidata(hObject, handles);
% --- Executes on button press in pushbutton3.
function pushbutton3 Callback(hObject, eventdata, handles)
% hObject handle to pushbutton3 (see GCBO)
% eventdata reserved - to be defined in a future version of MATLAB
% handles structure with handles and user data (see GUIDATA)
data awal = handles.data awal;
cntr baru = handles.cntr baru;
idx = handles.idx;
var1 = qet(handles.popupmenu1, 'value');\text{var2} = \text{get}(\text{handles.popupmenu2, 'value'});var3 = get(handles.popupmenu3, 'value');
```

```
data1 =data awal(:,var1);
data2 = data awal(:,var2);
data3 = data awal(:, var3);
cntr1 = cntr baru(:,var1);cntr2 = cntr baru(:,var2);
cntr3 = cntr baru(:, var3);
if var1 == 1 label1 = ('Kematian');
elseif var1 == 2 label1 = ('Gizi Kurang');
elseif var1 == 3 label1 = ('Gizi Kurus');
elseif var1 == 4label1 = ( 'Pendek');elseif var1 == 5label1 = ('BBLR');elseif var1 == 6 label1 = ('Pneumonia');
elseif var1 == 7label1 = ( 'Dirac') ;end
if var2 == 1 label2 = ('Kematian');
elseif var2 == 2
    label2 = ('Gizi Kurang');
elseif var2 == 3
    label2 = ('Gizi Kurus');
elseif var2 == 4label2 = ('Pendek');elseif var2 == 5label2 = ('BBLR');elseif var2 == 6 label2 = ('Pneumonia');
elseif var2 == 7label2 = ( 'Dirac') ;end
if var3 == 1 label3 = ('Kematian');
elseif var3 == 2 label3 = ('Gizi Kurang');
elseif var3 == 3
    label3 = ('Gizi Kurus');
elseif var3 == 4label3 = ( 'Pendek');elseif var3 == 5label3 = ('BBLR');elseif var3 == 6 label3 = ('Pneumonia');
elseif var3 == 7label3 = ( 'Diare') ;end
```

```
figure
scatter3(data1, data2, data3,15,idx,'filled')
hold on
scatter3(cntr1, cntr2, cntr3)
xlabel(label1); ylabel(label2); zlabel(label3);
title('Visualisasi Custer Terhadap 3 Variabel')
% --- Executes on selection change in popupmenu1.
function popupmenu1 Callback(hObject, eventdata, handles)
% hObject handle to popupmenu1 (see GCBO)
% eventdata reserved - to be defined in a future version of MATLAB
% handles structure with handles and user data (see GUIDATA)
% Hints: contents = cellstr(get(hObject,'String')) returns popupmenu1 
contents as cell array
% contents{get(hObject,'Value')} returns selected item from 
popupmenu1
% --- Executes during object creation, after setting all properties.
function popupmenul CreateFcn(hObject, eventdata, handles)
% hObject handle to popupmenu1 (see GCBO)
% eventdata reserved - to be defined in a future version of MATLAB
% handles empty - handles not created until after all CreateFcns 
called
% Hint: popupmenu controls usually have a white background on Windows.
% See ISPC and COMPUTER.
if ispc && isequal(get(hObject,'BackgroundColor'), 
get(0,'defaultUicontrolBackgroundColor'))
     set(hObject,'BackgroundColor','white');
end
% --- Executes on selection change in popupmenu2.
function popupmenu2_Callback(hObject, eventdata, handles)
% hObject handle to popupmenu2 (see GCBO)
% eventdata reserved - to be defined in a future version of MATLAB
% handles structure with handles and user data (see GUIDATA)
% Hints: contents = cellstr(get(hObject,'String')) returns popupmenu2 
contents as cell array
% contents{get(hObject,'Value')} returns selected item from 
popupmenu2
% --- Executes during object creation, after setting all properties.
function popupmenu2 CreateFcn(hObject, eventdata, handles)
% hObject handle to popupmenu2 (see GCBO)
% eventdata reserved - to be defined in a future version of MATLAB
% handles empty - handles not created until after all CreateFcns 
called
```

```
% Hint: popupmenu controls usually have a white background on Windows.
% See ISPC and COMPUTER.
if ispc && isequal(get(hObject,'BackgroundColor'),
get(0,'defaultUicontrolBackgroundColor'))
     set(hObject,'BackgroundColor','white');
end
% --- Executes on selection change in popupmenu3.
function popupmenu3_Callback(hObject, eventdata, handles)
% hObject handle to popupmenu3 (see GCBO)
% eventdata reserved - to be defined in a future version of MATLAB
% handles structure with handles and user data (see GUIDATA)
% Hints: contents = cellstr(get(hObject,'String')) returns popupmenu3 
contents as cell array
% contents{get(hObject,'Value')} returns selected item from 
popupmenu3
% --- Executes during object creation, after setting all properties.
function popupmenu3 CreateFcn(hObject, eventdata, handles)
% hObject handle to popupmenu3 (see GCBO)
% eventdata reserved - to be defined in a future version of MATLAB
% handles empty - handles not created until after all CreateFcns 
called
% Hint: popupmenu controls usually have a white background on Windows.
       See ISPC and COMPUTER.
if ispc && isequal(get(hObject,'BackgroundColor'), 
get(0,'defaultUicontrolBackgroundColor'))
    set(hObject,'BackgroundColor','white');
end
function edit1 Callback(hObject, eventdata, handles)
% hObject handle to edit1 (see GCBO)
% eventdata reserved - to be defined in a future version of MATLAB
% handles structure with handles and user data (see GUIDATA)
% Hints: get(hObject,'String') returns contents of edit1 as text
       str2double(get(hObject,'String')) returns contents of edit1 as a
double
% --- Executes during object creation, after setting all properties.
function edit1 CreateFcn(hObject, eventdata, handles)
% hObject handle to edit1 (see GCBO)
% eventdata reserved - to be defined in a future version of MATLAB
% handles empty - handles not created until after all CreateFcns 
called
```

```
% Hint: edit controls usually have a white background on Windows.
% See ISPC and COMPUTER.
if ispc && isequal(get(hObject,'BackgroundColor'), 
get(0,'defaultUicontrolBackgroundColor'))
     set(hObject,'BackgroundColor','white');
end
function edit2 Callback(hObject, eventdata, handles)
% hObject handle to edit2 (see GCBO)
% eventdata reserved - to be defined in a future version of MATLAB
% handles structure with handles and user data (see GUIDATA)
% Hints: get(hObject,'String') returns contents of edit2 as text
% str2double(get(hObject,'String')) returns contents of edit2 as a 
double
% --- Executes during object creation, after setting all properties.
function edit2 CreateFcn(hObject, eventdata, handles)
% hObject handle to edit2 (see GCBO)
% eventdata reserved - to be defined in a future version of MATLAB
% handles empty - handles not created until after all CreateFcns 
called
% Hint: edit controls usually have a white background on Windows.
% See ISPC and COMPUTER.
if ispc && isequal(get(hObject,'BackgroundColor'), 
get(0,'defaultUicontrolBackgroundColor'))
    set(hObject,'BackgroundColor','white');
end
function edit3 Callback(hObject, eventdata, handles)
% hObject handle to edit3 (see GCBO)
% eventdata reserved - to be defined in a future version of MATLAB
% handles structure with handles and user data (see GUIDATA)
% Hints: get(hObject,'String') returns contents of edit3 as text
% str2double(get(hObject,'String')) returns contents of edit3 as a 
double
% --- Executes during object creation, after setting all properties.
function edit3 CreateFcn(hObject, eventdata, handles)
% hObject handle to edit3 (see GCBO)
% eventdata reserved - to be defined in a future version of MATLAB
% handles empty - handles not created until after all CreateFcns 
called
```

```
% Hint: edit controls usually have a white background on Windows.
% See ISPC and COMPUTER.
if ispc && isequal(get(hObject,'BackgroundColor'), 
get(0,'defaultUicontrolBackgroundColor'))
    set(hObject,'BackgroundColor','white');
end
function edit4 Callback(hObject, eventdata, handles)
% hObject handle to edit4 (see GCBO)
% eventdata reserved - to be defined in a future version of MATLAB
% handles structure with handles and user data (see GUIDATA)
% Hints: get(hObject,'String') returns contents of edit4 as text
% str2double(get(hObject,'String')) returns contents of edit4 as a 
double
% --- Executes during object creation, after setting all properties.
function edit4 CreateFcn(hObject, eventdata, handles)
% hObject handle to edit4 (see GCBO)
% eventdata reserved - to be defined in a future version of MATLAB
% handles empty - handles not created until after all CreateFcns 
called
% Hint: edit controls usually have a white background on Windows.
% See ISPC and COMPUTER.
if ispc && isequal(get(hObject,'BackgroundColor'), 
get(0,'defaultUicontrolBackgroundColor'))
    set(hObject,'BackgroundColor','white');
end
```
Fungsi *stat* untuk menampilkan nilai statistik pada aplikasi Matlab

```
function [stat table] = stat (clstr)
cnt = [length(cistr(:,1)) length(clstr(:,2)) length(clstr(:,3))
length(clistr(:,4)) ...
    length(clstr(:,5)) length(clstr(:,6)) length(clstr(:,7))];
mea = mean(clstr);var = [cnt; mea];
stat table = array2table(var, ... 'VariableNames', {'Kematian', 'Gizi_Kurang', 'Gizi_Kurus', 'Pendek', 
'BBLR','Pneumonia', 'Diare'}, ...
     'RowNames', {'Count','Mean'});
```
 Fungsi *hitung\_sse* untuk menampilkan menghitung nilai *SSE* pada aplikasi Matlab

```
function csse = hitung sse (norm, cntr, clust)
C = norm{1, clust};[n \; m] = size(C);pC = (C\text{-}cntr(clust, :)) \cdot \hat{2};\csc = \text{sum}(pC);
```
Fungsi *hitung\_mae* untuk menampilkan menghitung nilai *MAE* pada aplikasi

Matlab

```
function cmae = hitung mae (norm, cntr, clust)
C = norm{1, clust};[n \ m] = size(C);pC = abs(C-cntr(clust, :));cmae = sum(pC)./(n);
```
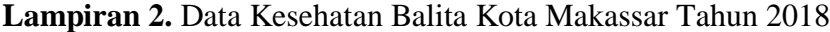

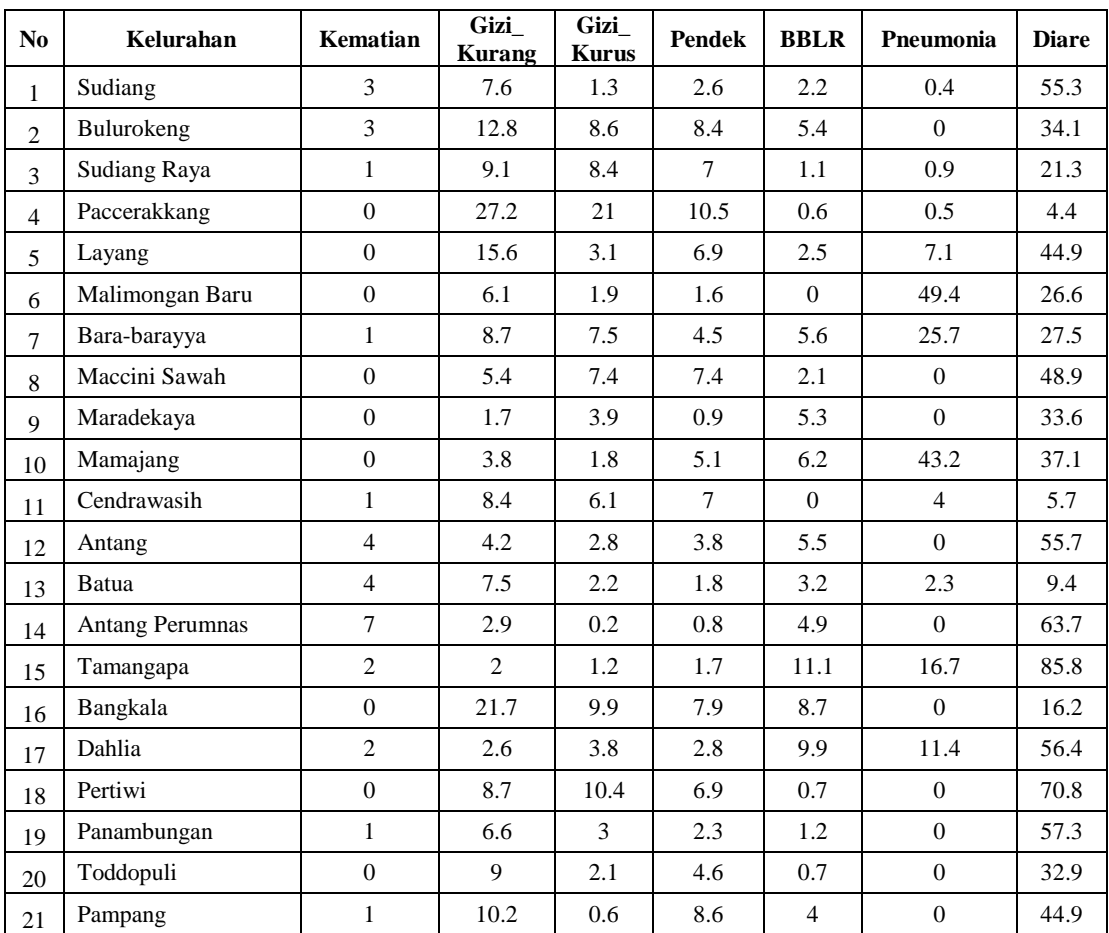

| N <sub>0</sub> | Kelurahan            | <b>Kematian</b> | <b>Gizi</b><br><b>Kurang</b> | Gizi_<br><b>Kurus</b> | <b>Pendek</b> | <b>BBLR</b>    | Pneumonia      | <b>Diare</b> |
|----------------|----------------------|-----------------|------------------------------|-----------------------|---------------|----------------|----------------|--------------|
| 22             | Tamamaung            | $\Omega$        | 14.2                         | 5.5                   | 10.5          | 1.4            | 22.4           | 31.7         |
| 23             | Karuwisi             | $\mathbf{1}$    | 3.5                          | 2.4                   | 1.7           | 3.9            | $\overline{0}$ | 32.1         |
| 24             | Kassi-kassi          | 3               | 6.4                          | 3.7                   | 3.1           | $\Omega$       | 0.3            | 9.9          |
| 25             | Mangasa              | 3               | 4.1                          | 4.3                   | 1.6           | 2.6            | 6.4            | 14.2         |
| 26             | Minasa Upa           | $\overline{0}$  | 6.9                          | 3.1                   | 3.1           | 2.1            | $\overline{0}$ | 8.5          |
| 27             | Ballaparang          | $\overline{0}$  | 4.2                          | 2.6                   | 1.4           | 3              | 20.8           | 31           |
| 28             | <b>Barrang Lompo</b> | $\overline{0}$  | 9.3                          | 2.4                   | 10.1          | 0.6            | 5.6            | 100          |
| 29             | Pulau Kodingareng    | $\overline{0}$  | 3                            | 3.1                   | 1.4           | $\Omega$       | $\overline{0}$ | 100          |
| 30             | Jumpandang Baru      | $\overline{0}$  | 10                           | 4.6                   | 3.3           | 5.3            | 5.5            | 44.8         |
| 31             | Rappokalling         | 3               | 8.4                          | 17                    | 5.8           | 6.7            | 3.2            | 21.3         |
| 32             | Kaluku Bodoa         | $\overline{0}$  | 6.5                          | 3.2                   | 7.3           | 5.4            | $\overline{0}$ | 17.1         |
| 33             | Tamalanrea           | $\overline{0}$  | 2.7                          | 5.6                   | 5.3           | 4.3            | $\overline{0}$ | 17.1         |
| 34             | Tamalanrea Jaya      | $\overline{0}$  | 17.66                        | 0.9                   | 3.42          | 5.2            | $\overline{0}$ | 29.3         |
| 35             | <b>Bira</b>          | $\overline{2}$  | 17.52                        | 12.54                 | 5.7           | 5.7            | 21.1           | 61.9         |
| 36             | Antara               | $\overline{0}$  | 2.59                         | 1.71                  | 1.27          | 3.5            | 63.4           | 29.5         |
| 37             | Kapasa               | $\mathbf{0}$    | 6.63                         | 5                     | 2.25          | 3.9            | $\overline{0}$ | 35.4         |
| 38             | Tamalate             | $\mathbf{0}$    | 47.4                         | 25.5                  | 44.1          | 2.1            | 8.2            | 11.9         |
| 39             | Jongaya              | $\mathbf{1}$    | 57.8                         | 33.3                  | 35.8          | 1.3            | 17.2           | 11.1         |
| 40             | Barombong            | $\theta$        | 1.9                          | 0.2                   | 0.7           | $\overline{4}$ | $\overline{0}$ | 29.8         |
| 41             | Maccini Sombala      | $\Omega$        | 3.5                          | 4.3                   | 4.3           | 5.2            | 1.4            | 33.9         |
| 42             | Makkasau             | $\mathbf{0}$    | 2.8                          | 3.2                   | 2.1           | 2.1            | 23.9           | 27.4         |
| 43             | Pattingalloang       | 3               | 6.1                          | 3.9                   | 5.2           | 9.7            | 15.6           | 100          |
| 44             | Tabaringan           | $\mathbf{1}$    | 6.4                          | 4.7                   | 7.5           | 3.6            | $\overline{0}$ | 11           |
| 45             | Tarakan              | $\mathbf{1}$    | 1.1                          | 0.1                   | 2             | 0.4            | 39.7           | 16.1         |
| 46             | Andalas              | $\mathbf{0}$    | 3.2                          | 0.4                   | 0.7           | 1.5            | 37.9           | 46           |

**Lampiran 3.** Hasil *clustering* tingkat kesehatan balita pada setiap kelurahan di Kota Makassar dengan  $r = 0.5$ 

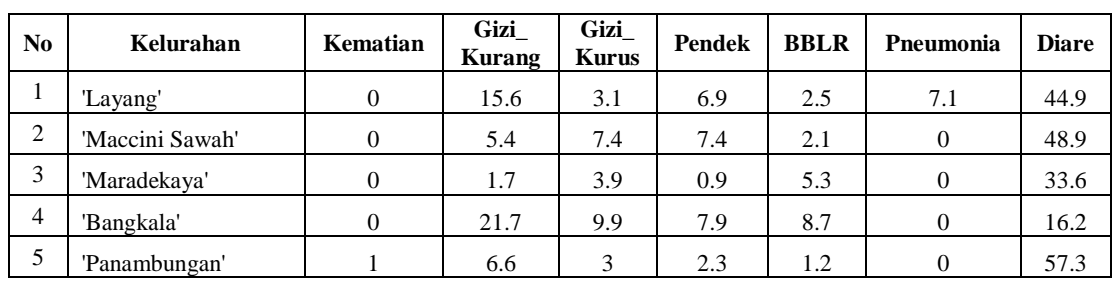

• Klaster 1

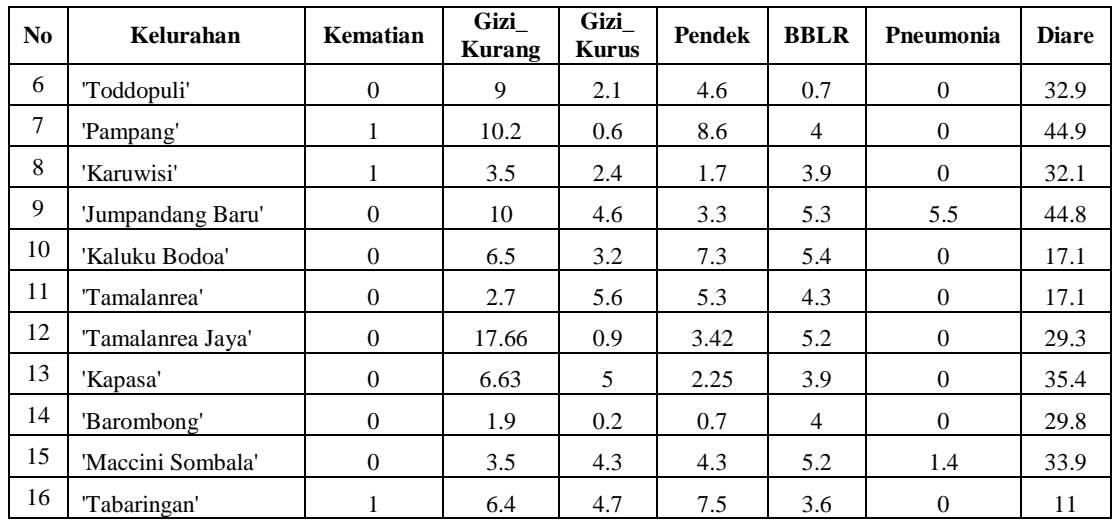

# • Klaster 2

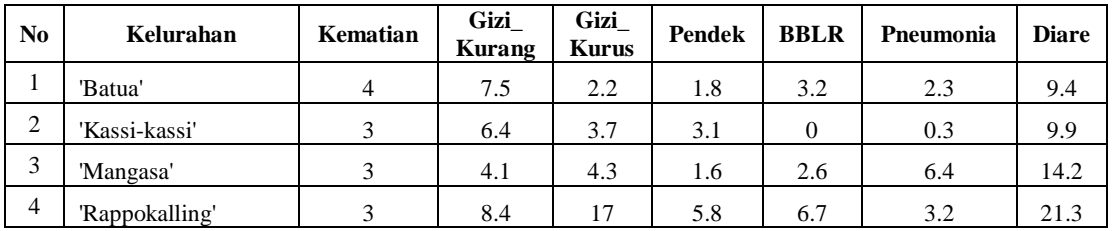

# • Klaster 3

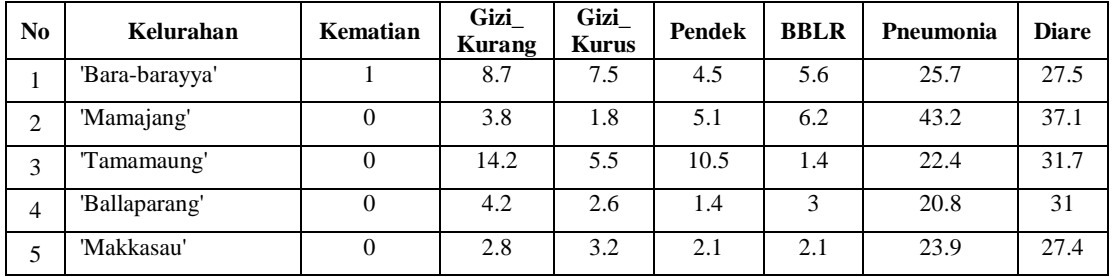

# • Klaster 4

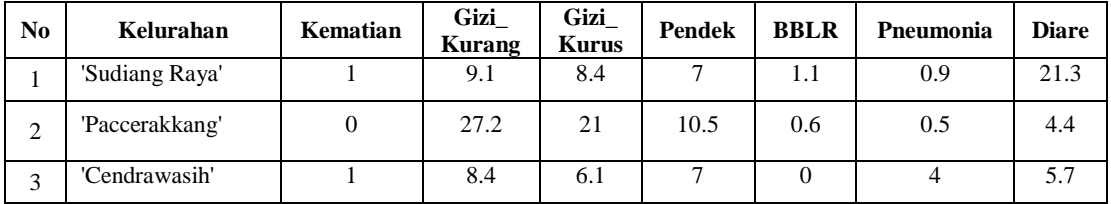

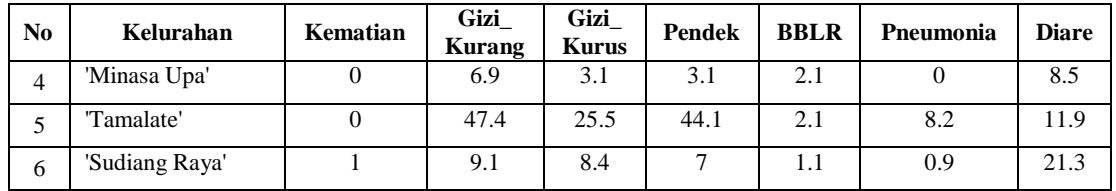

## • Klaster 5

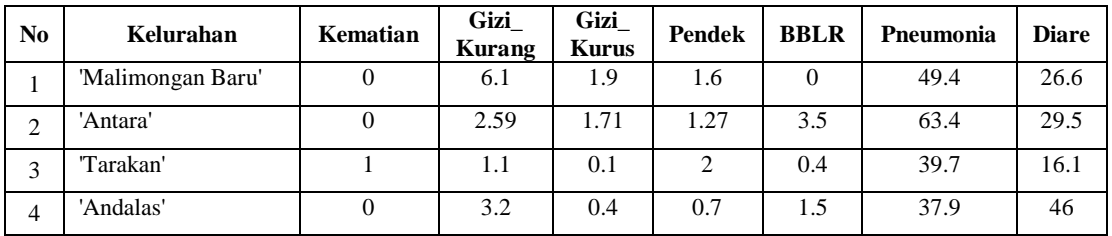

## • Klaster 6

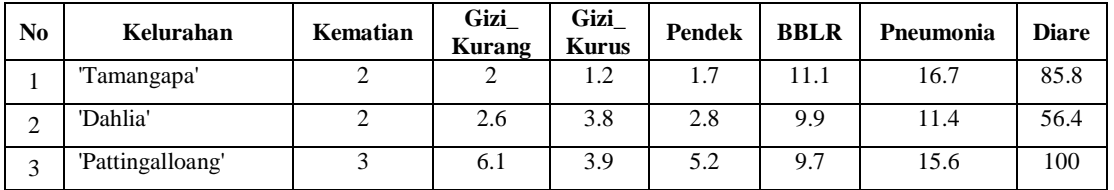

# • Klaster 7

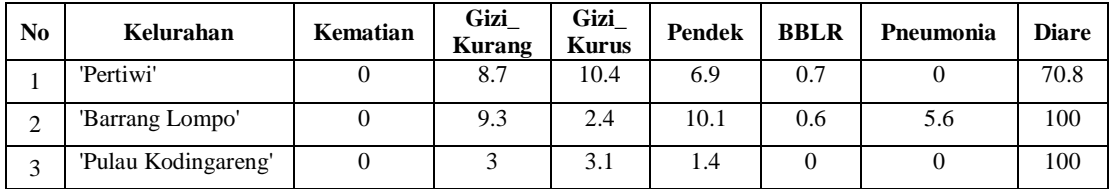

## • Klaster 8

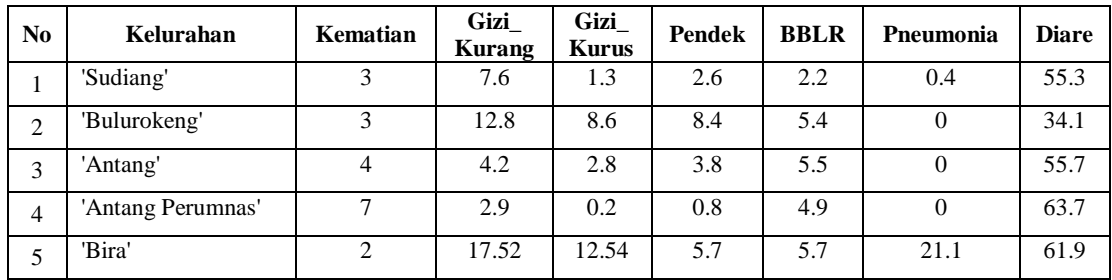

## **LEMBAR PERBAIKAN SKRIPSI**

#### "CLUSTERING TINGKAT KESEHATAN BALITA MENGGUNAKAN

#### METODE FUZZY SUBTRACTIVE CLUSTERING PADA KOTA

### MAKASSAR"

#### OLEH:

### **FABYOLA LARASATI MASYITA** D42116510

Skripsi ini telah dipertahankan pada Ujian Akhir Sarjana tanggal 12 November 2021.

Telah dilakukan perbaikan penulisan dan isi skripsi berdasarkan usulan dari penguji dan pembimbing skripsi.

Persetujuan perbaikan oleh tim penguji:

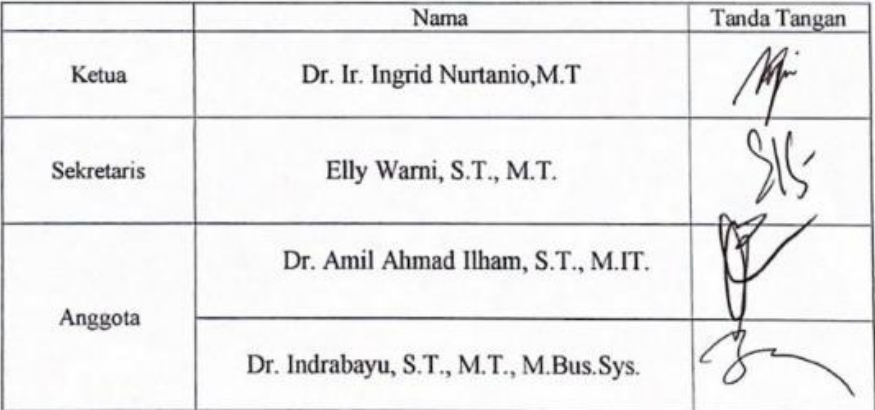

Persetujuan Perbaikan oleh pembimbing:

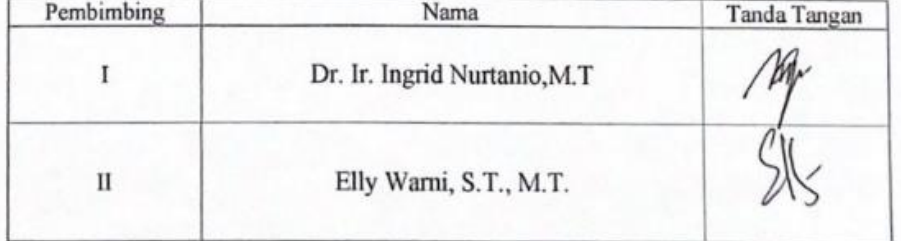